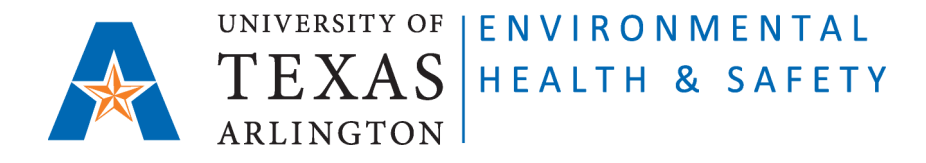

## **STANDARD OPERATING PROCEDURE Request for Chemical Waste Removal on CEMS**

Step 1: Go to Chemical Environmental Management System (CEMS) [http://cems.uta.edu.](http://cems.uta.edu/)

**Step 2**: Login:

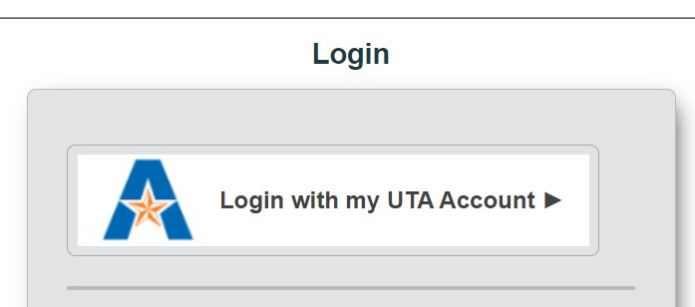

**Step 3**: Click on "Hazardous Waste".

**Step 4**: Click on "request waste removal" to open "Request Waste Removal Form". Complete all required fields.

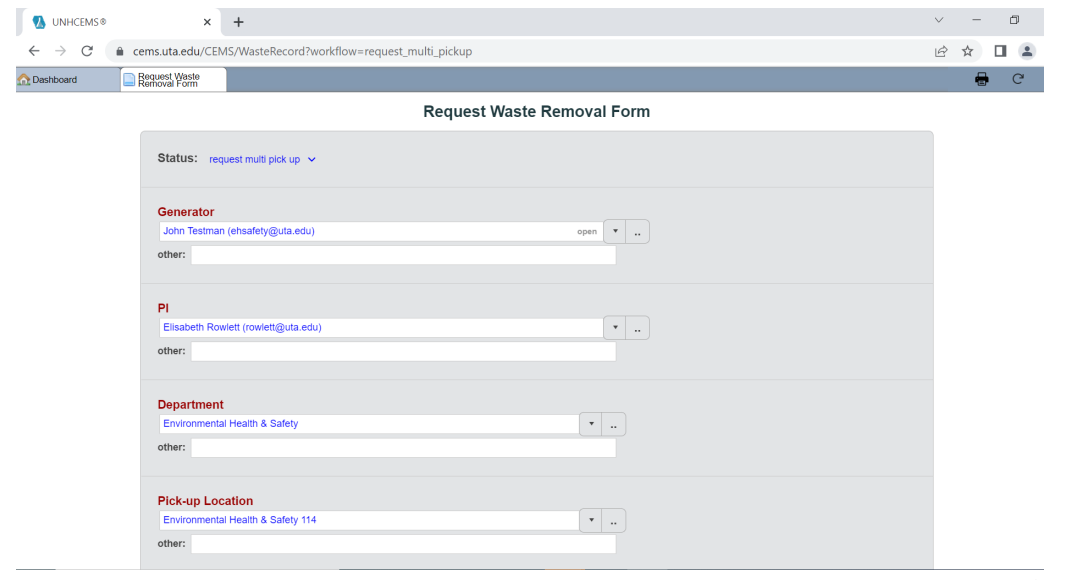

 Issued 03/03/2011 Revised 02/02/2023 **ATTENTION:** every Waste Container must have a filled-out Waste Tag attached. Enter 5-digit number of the Waste Tag into "tag" column:

## **EXAMPLES:**

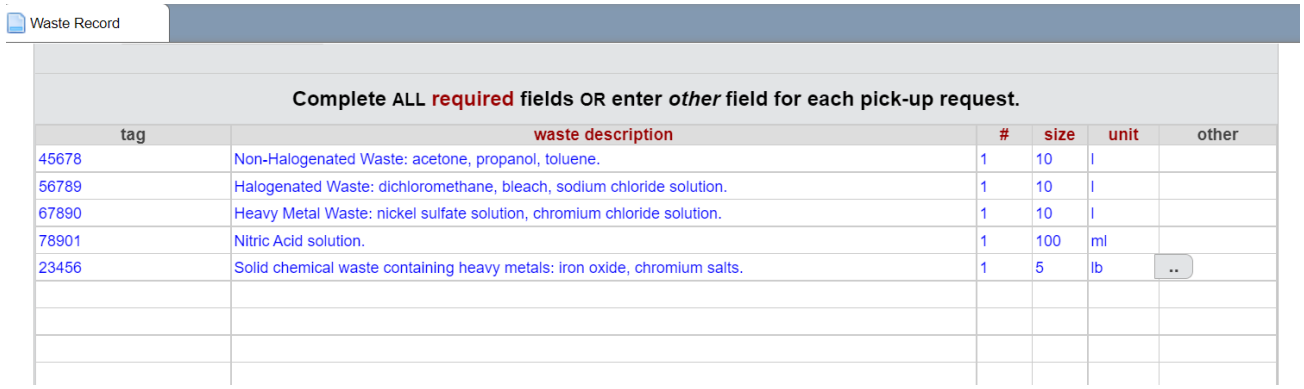

**Step 5**: Click on "submit" on the bottom of the form.

EH&S personnel will pick up the waste within the next three working days.

 Issued 03/03/2011 Revised 02/02/2023